## **آيفية عمل الالتقاط Snap :**

عند البدء برسم مضلع ،نبدأ بالضلع الأول ثم الثاني وهكذا حتى نعود من جديد إلى الضلع الأول ،ولقفل المضلع نعود إلى الضلع الأول ،وبالقرب من بدايته حيث يتم التقاط الخط بشكل اتوتماتيكي ،طريقة الالتقاط الاتوماتيكي هذه تسمى **Snap** .

## **مثال (عمل Snap (:**

- .١ أنشئ ملف جديد.
- .٢ غير وحدات الملف (آما سبق الإشارة).
- ٣. اختر من قائمة الأدوات في الجهة اليسرى Place smart line .
	- .٤ إبدأ برسم مضلع بشكل دائري.

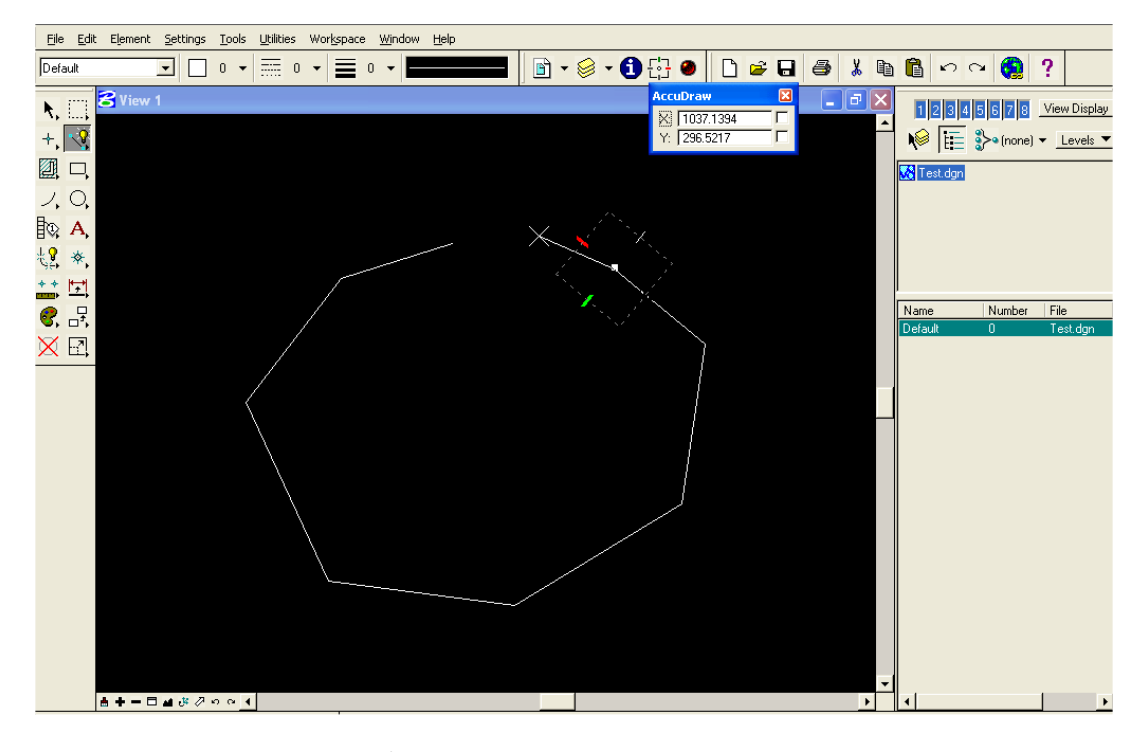

.٥ قبل إغلاق المضلع قرب طرف الخك من طرف أول ضلع.